# **CMD-C1/C8**

## **SERVICE MANUAL**

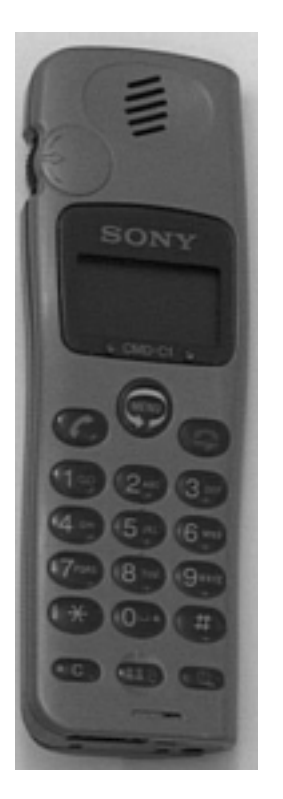

CMD-C1 : AEP Model UK Model AUS Model CMD-C8 : China Model

#### **SPECIFICATIONS**

Signalling format GSM

GSM power class Class 4 (2 W)

Channel spacing 200 kHz Number of channels 124

RF output power

Frequency range Transmit: 890 ~ 915 MHz Receive: 935 ~ 960 MHz SIM chip **Pluggable mini SIM card** Display **Display** High resolution full graphics display Resolution: 97 x 33 pixels 1 header line for icons 3 lines x 16 large characters Frequency stability Transmit frequency drift (synchronized)  $<$   $\pm$  0.1 p.p.m.<br>2 W Power requirements  $3.5 \text{ V} \sim 4.0 \text{ V}$  (nominal) Battery life Standby : up to 115h Talk time : up to 5.5h

### **PORTABLE DIGITAL CELLULAR TELEPHONE WITH ACCESSORIESSONY**

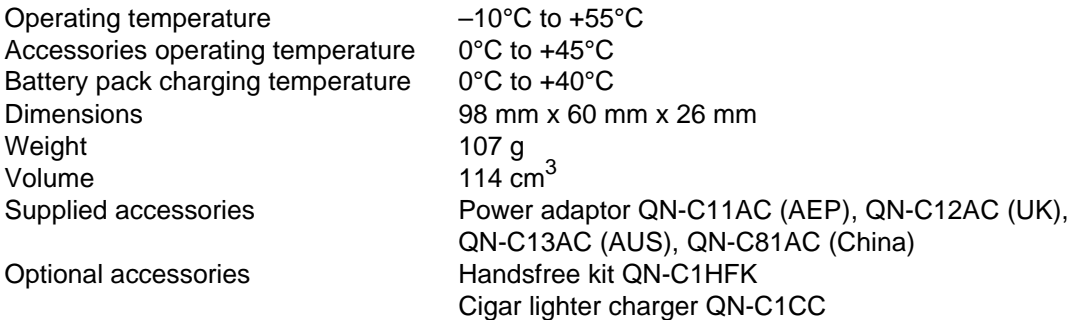

Design and specifications are subject to change without prior notice. This appliance conforms with EEC Directive 87/308/EEC regarding interference suppression.

#### **SECTION 1 OPERATING INSTRUCTIONS**

#### **The Basic Features of Your CMD-C1**

#### **The Jog Dial**

The Jog Dial provides one-handed operation navigated by your left hand, freeing your right hand for other activity like taking notes, etc. Give the Jog Dial a quick turn in either direction in standby mode to spin through the main menu options. With one simple press of the Jog Dial in standby mode (the Network Operator name appears on the display), the Phonebook is at your fingertips. Press and hold the Jog Dial (for more than one second) to call a Phonebook selection or number on the display.

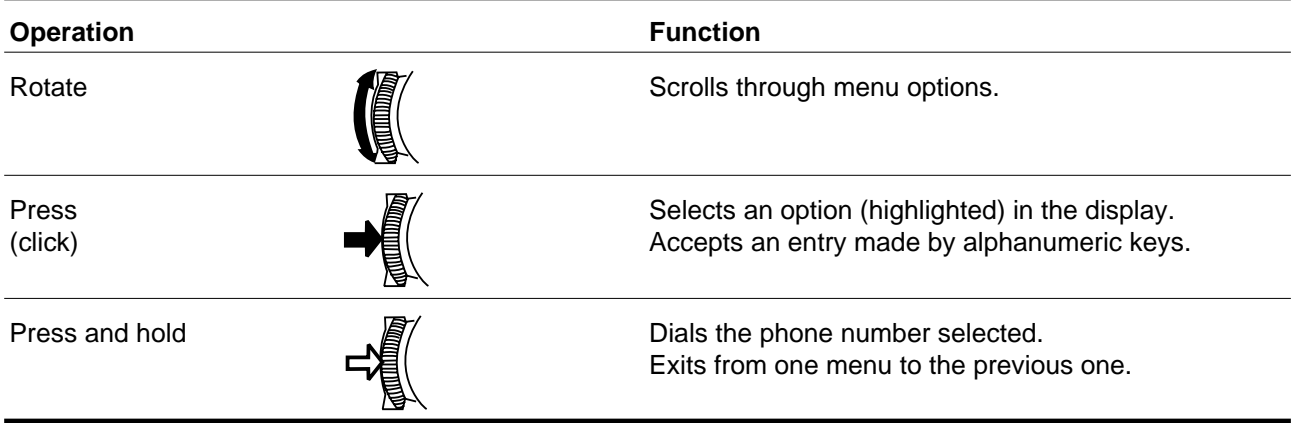

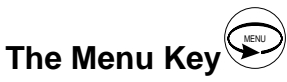

In standby mode, press the Menu key and then use the Jog Dial to spin through the Main Menu with options to change your phone settings and access different features. See also Menu Operation.

#### **The Manner key**

This is the key to good mobile phone manners. Press the Manner Key once to quickly turn the ringer to silent mode to avoid disturbance. Just press twice and the ringer is restricted to a descrete single beep. To turn the ringer on again, simply press the Manner Key again. During a call you can also press the Manner key once to mute the microphone; press  $\sum_{n=1}^{\infty}$  again to turn on the microphone. For your reference, the options you activated using the Manner Key are indicated by an icon in the display.

#### **The Voice Mail Key 1**

To speed dial your Voice Mail, press and hold the 1 Key to automatically dial your "personal answering service" to listen to messages, etc. See also Phonebook, Voice Mail.

#### **The keypad Lock**

Your CMD-C1 can be locked to avoid involutary dialling or menu scrolling especially when carrying your mobile

phone. Simply press  $\smash{\bigstar}$  followed by the # key to lock your CMD-C1 keypad and even the Jog Dial restricting

any activity EXCEPT emergency calls (112). Simply repeat the key combination (Wild then # key) in order to unlock your CMD-C1 again.

#### **Icon Glossary**

The Sony CMD-C1 lets you see at a glance if you have missed calls, have messages waiting, and the status of options you have selected (like if you have diverted your phone or turned the ringer off). Sony has developed the following icons to provide you with a quick overview of your mobile activity :

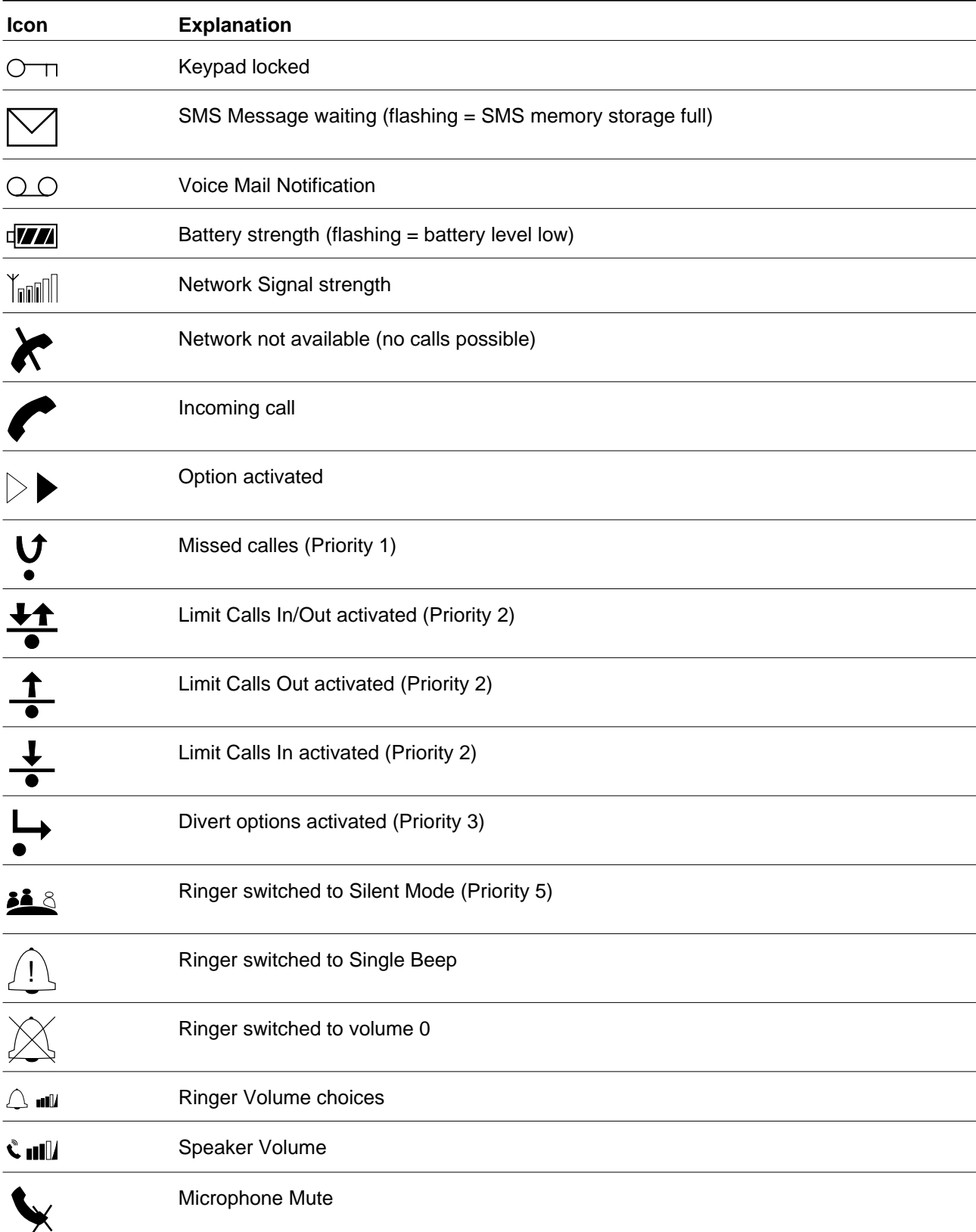

#### **Menu Overview**

Rotate the Jog Dial or press the Menu key from standby mode to access the main menu :

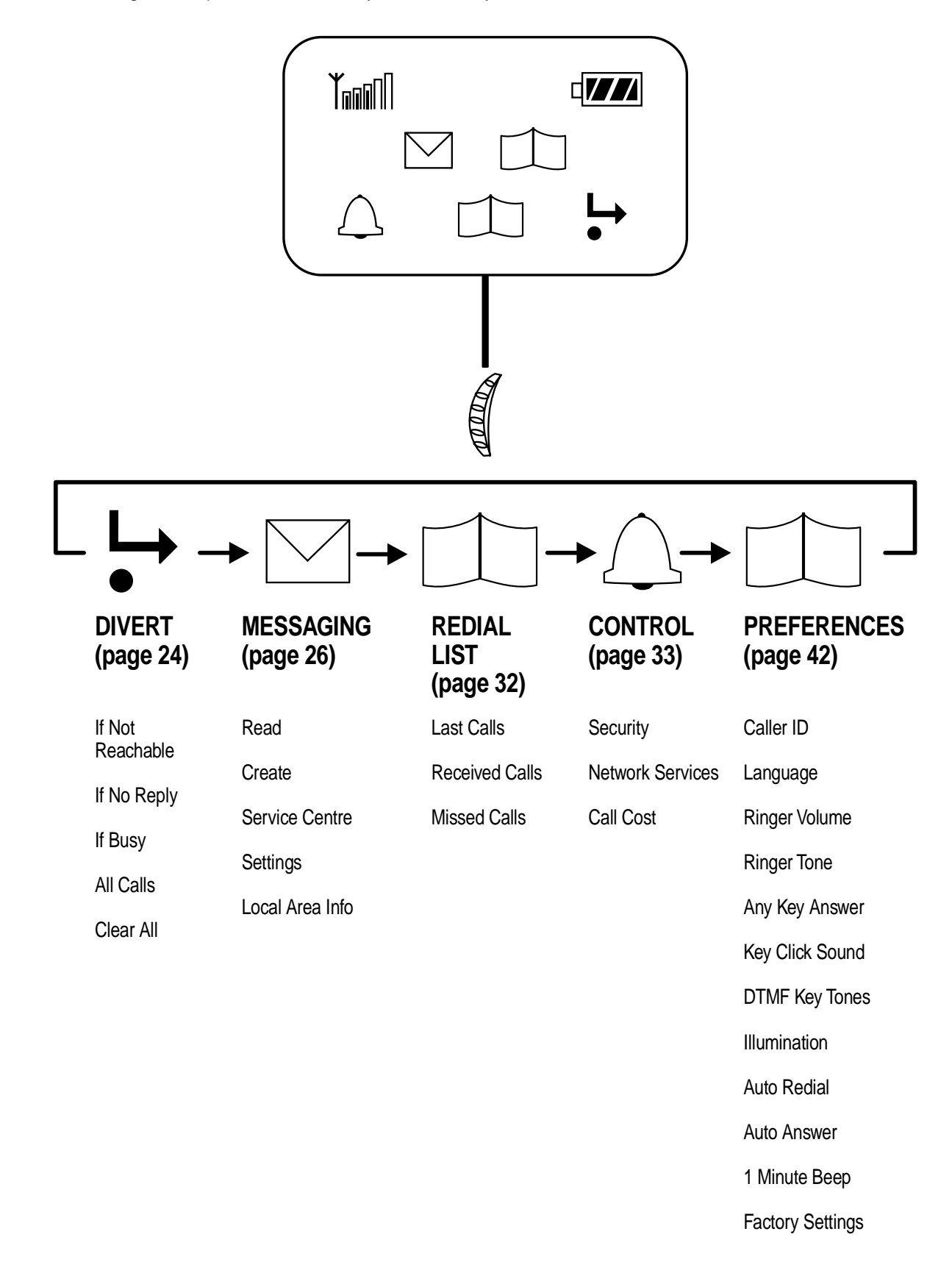

#### **SECTION 2 DISASSEMBLY**

#### **Important notes :**

- 1.The IMEI sticker mounted on the main board (visible from the battery compartment) should under no condition be removed. The IMEI number is the electronic identification of the hardware, it is also stored electronically and at no time is a discrepancy between number on the sticker and number within the set logic allowed.
- 2.The antenna unit can only be lifted off as a unit to allow access to parts underneath. The antenna itself needs to be handled with care. Damage, deformation or incorrect mounting of the patch antenna can lead to incorrect performance and even interference of the set.

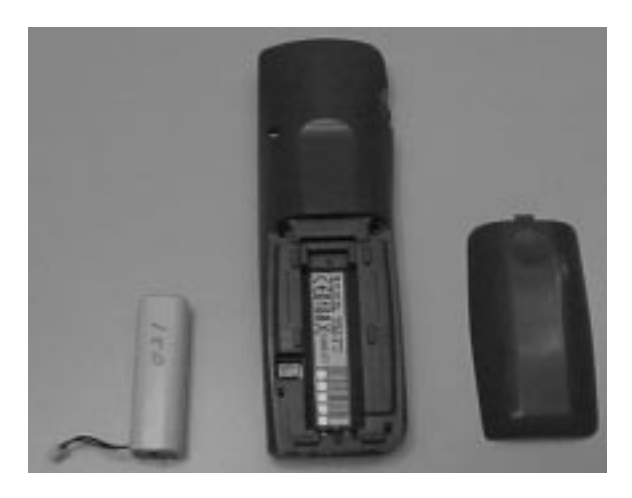

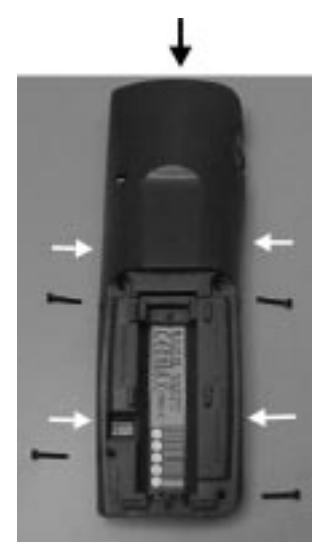

1. Remove the battery cover and the battery. Note that the SIM card is also located in this area.

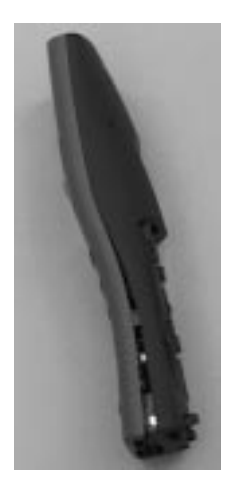

3. The lower claws can be released by gently pushing the upper case to left/right versus the lower case.

2. Remove 4 screws in the battery compartment. The upper and lower case are held by a number of claws, positions are indicated.

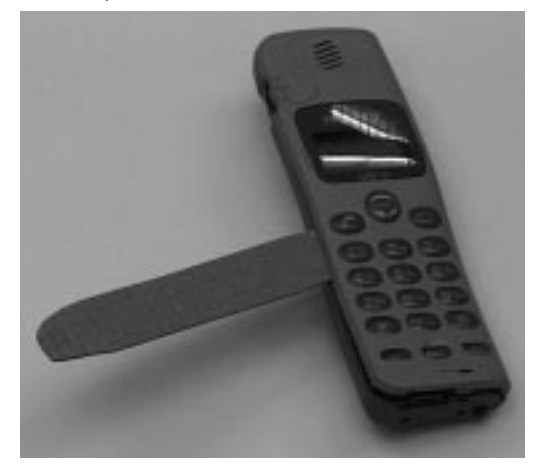

4. Insert the hook release jig (p/n 9-948-370-20) in the gap between upper and lower cosmetic, as indicated in the picture.

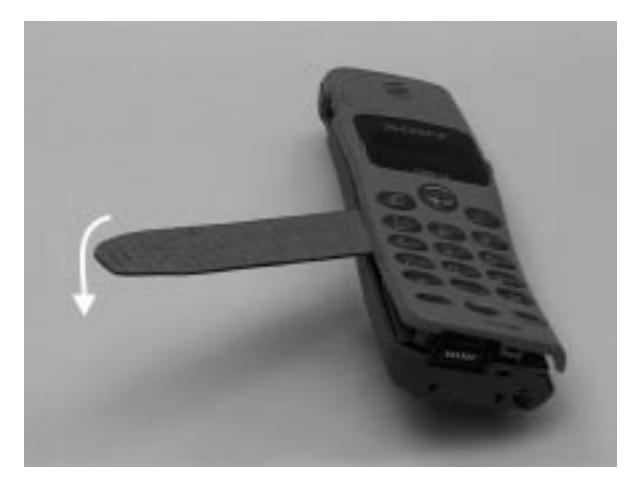

5. Push the hook release jig gently to the lower side, while holding the CMD-C1. In this way the hook release jig is used as a lever. More clamps between upper and lower case will now release and the parts can be taken out.

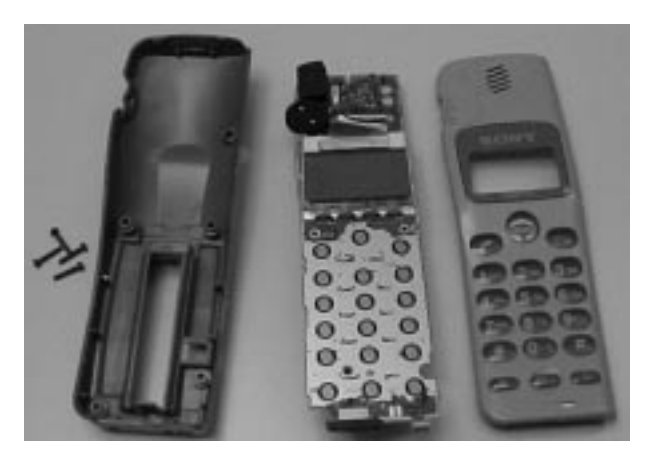

6. The front cosmetic and back cosmetic can now be separated, and the main board can be taken out.

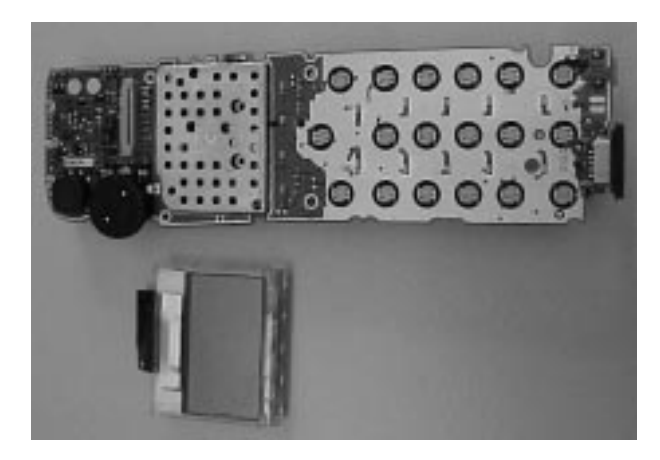

7. The display unit can be lifted out. The LCD is connected with a flex cable and the LCD support is clamped onto the main board (2 clamps left and right side).

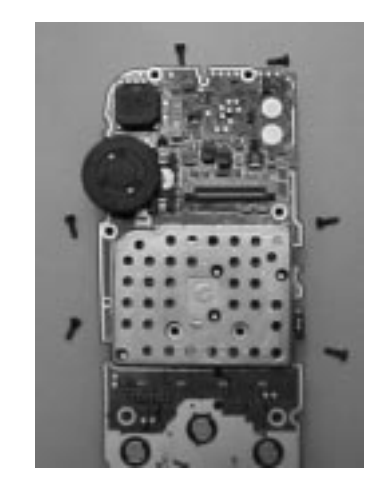

8. Remove 6 screws located on the display side to release the patch antenna.

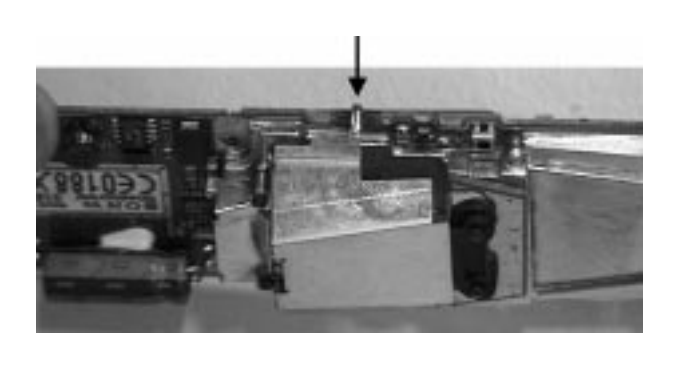

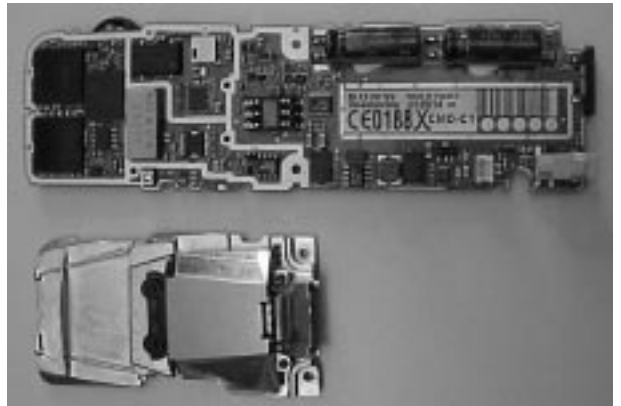

9. Unsolder the antenna on the right side. The patch antenna assy can now be lifted off. fIt should be considered as one non-serviceable and sensitive item.

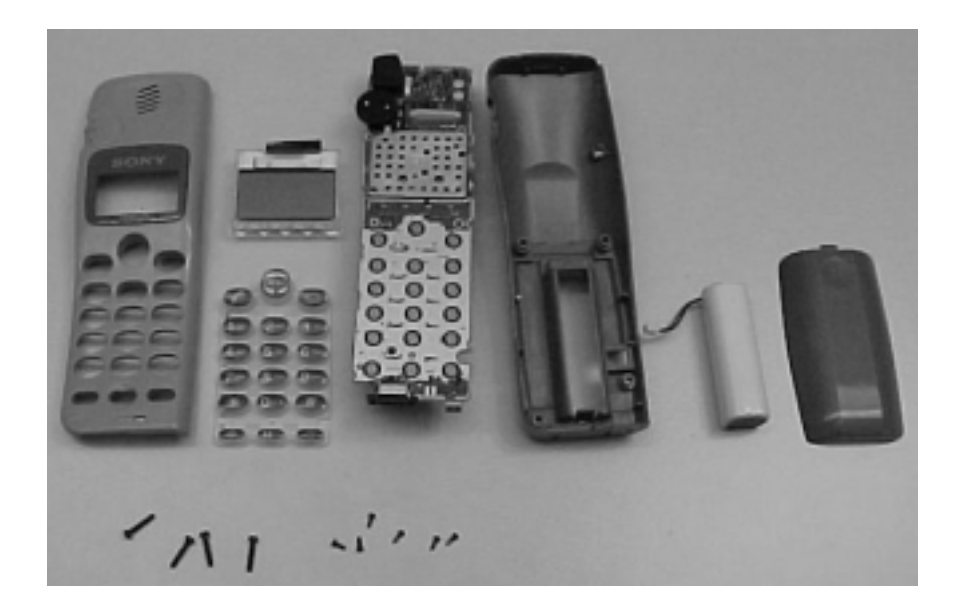

10. Parts on the main board specified in the parts list can now be reached.

For reassembly, apply the disassembly procedure in reverse order.

#### **SECTION 3 PROGRAMMING INSTRUCTIONS**

#### **1. Setup**

The software programming setup requires a PC (386 type or higher), the Level Shifter (LS-1), Connection Cable to the PC and the Level Shifter extension.

- Connect the RS 232 cable from the Level Shifter to the com-port of the PC (com 1 or com 2).
- Connect the Level Shifter extension between CMD-C1 and the Level Shifter.
- Connect the power supply to the Level Shifter.

No specific software installation is needed; only copy all the files to the PC.

#### **PREPARATION FOR SOFTWARE UPDATE**

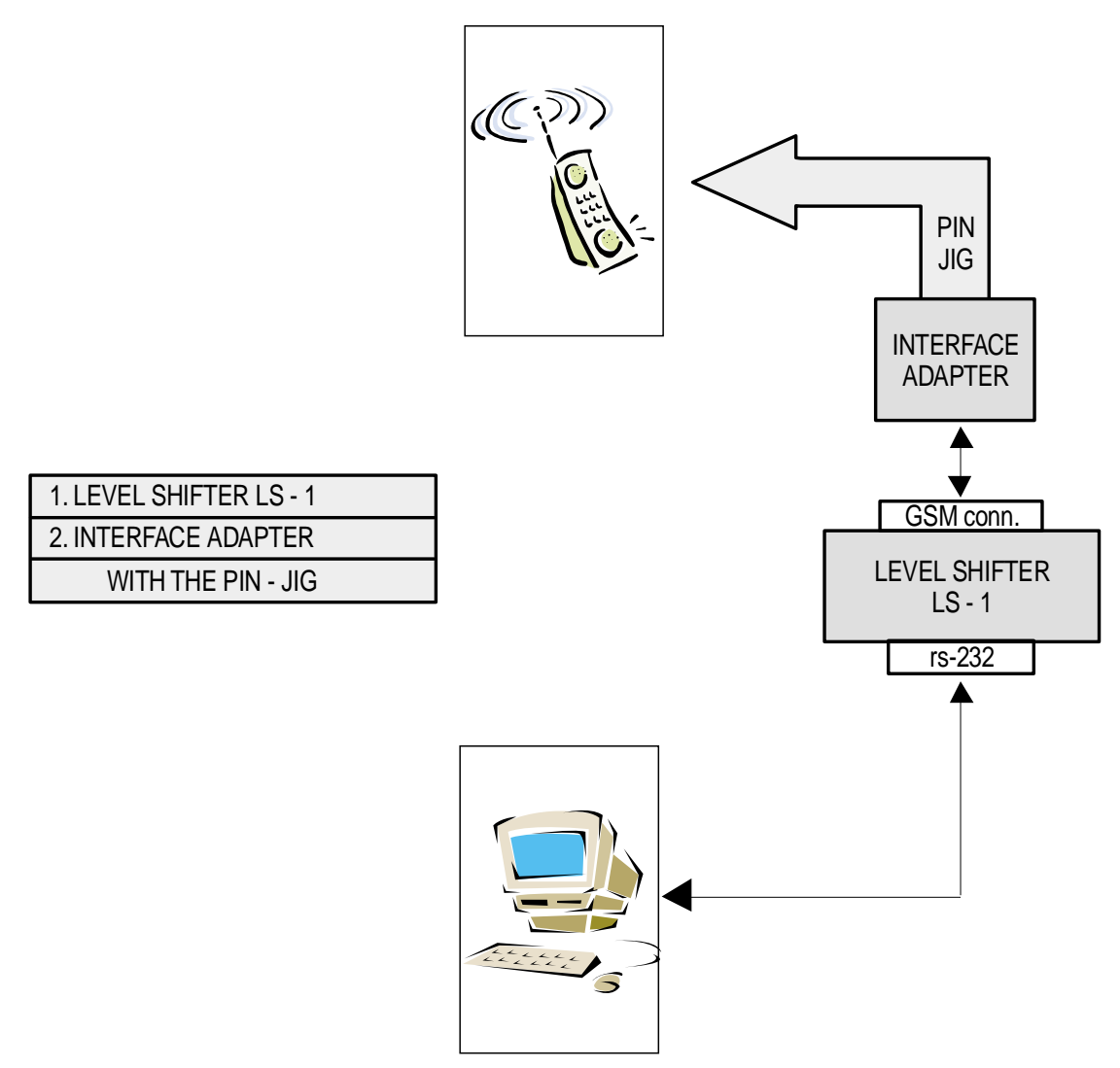

#### **2. Important notes**

- Before connecting the CMD−C1 to the Level Shifter, take out the battery of the CMD−C1; the CMD−C1 must be powered from the Level Shifter with the GSM-switch. All other switches are always in the ON-position.
- The initial settings of the flash.exe program may not correspond with the normal correct settings. It is highly advisable to check the settings first (see below).

#### **3. Software setup**

#### ∗ **Loading new software into the flash.**

- Start the program flash.exe by double-clicking on its icon in the explorer.
- Select "File"/"Settings..." and check if the settings for the "Com Port", the "Baud Rate" and the "Erase Mode" are correct. Normally the "Load Options" do not have to be changed. The default values are :

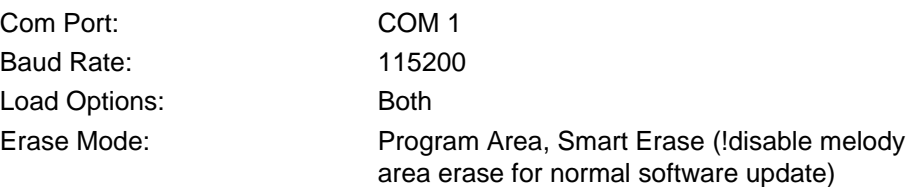

After changing the settings, the new values are stored in the file "flash.ini" in the windows directory.

- Select "File"/"Open..." to select an S record file for downloading. The C1.SRE file contains the software for C1. Any other .SRE file is either only needed for the program itself, or can be a melody file (see below).
- Press the "LOAD" button of the program.
- Power-on the mobile.
- Now the program runs automatically.

#### **NOTE**

- Please note that the CMD-C1 makes it possible to load only the different ringer melodies without changing the rest of the software programs.
- For this procedure it is necessary to change the settings on the flash-loader for "EraseMode" to MELODY AREA instead of PROGRAM AREA, then load the new file c1melody.sre.
- Remember to change the flash-loader settings back to PROGRAM AREA.
- ! Whenever performing software update or melody software update, please remember that the erase settings (in the settings menu) should be correctly set.

#### **SECTION 4 EXPLODED VIEW**

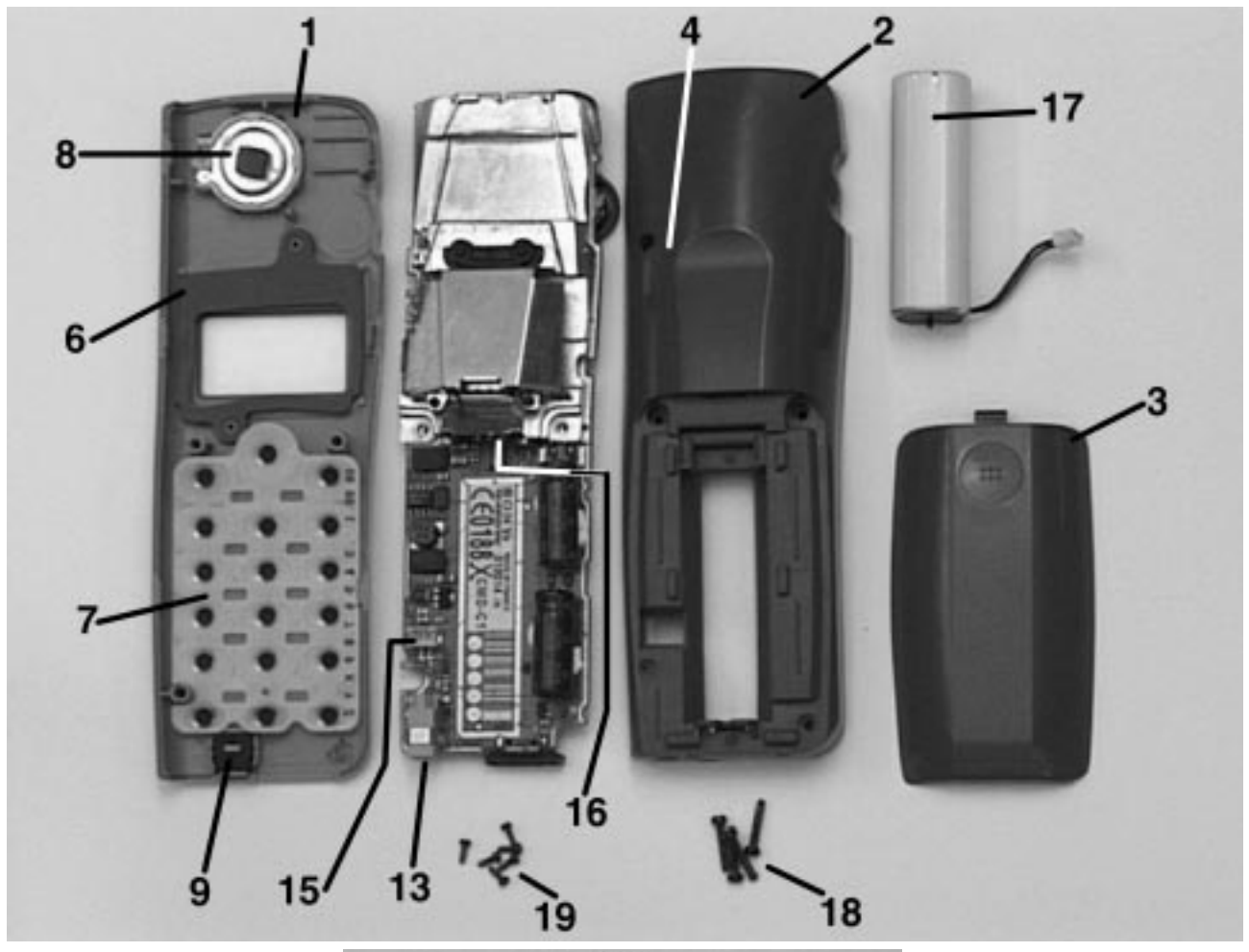

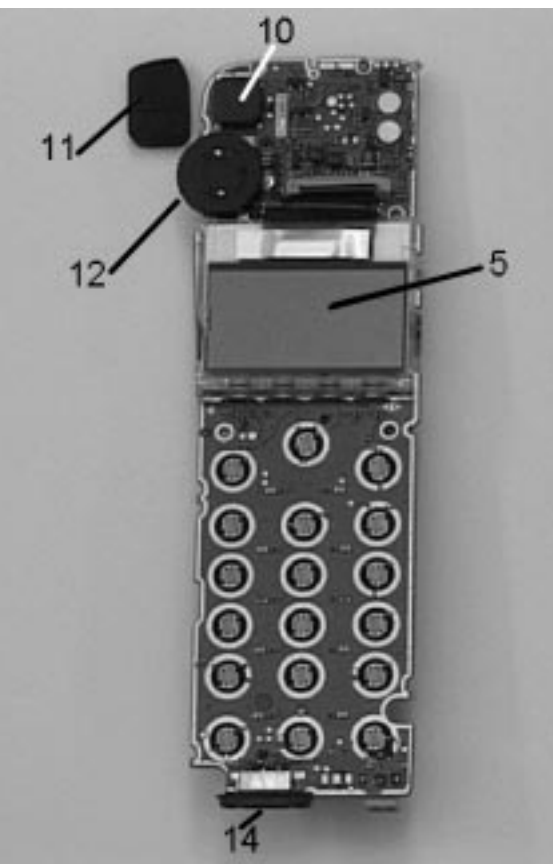

#### **SECTION 5 SPARE PARTS AND ACCESSORIES LIST**

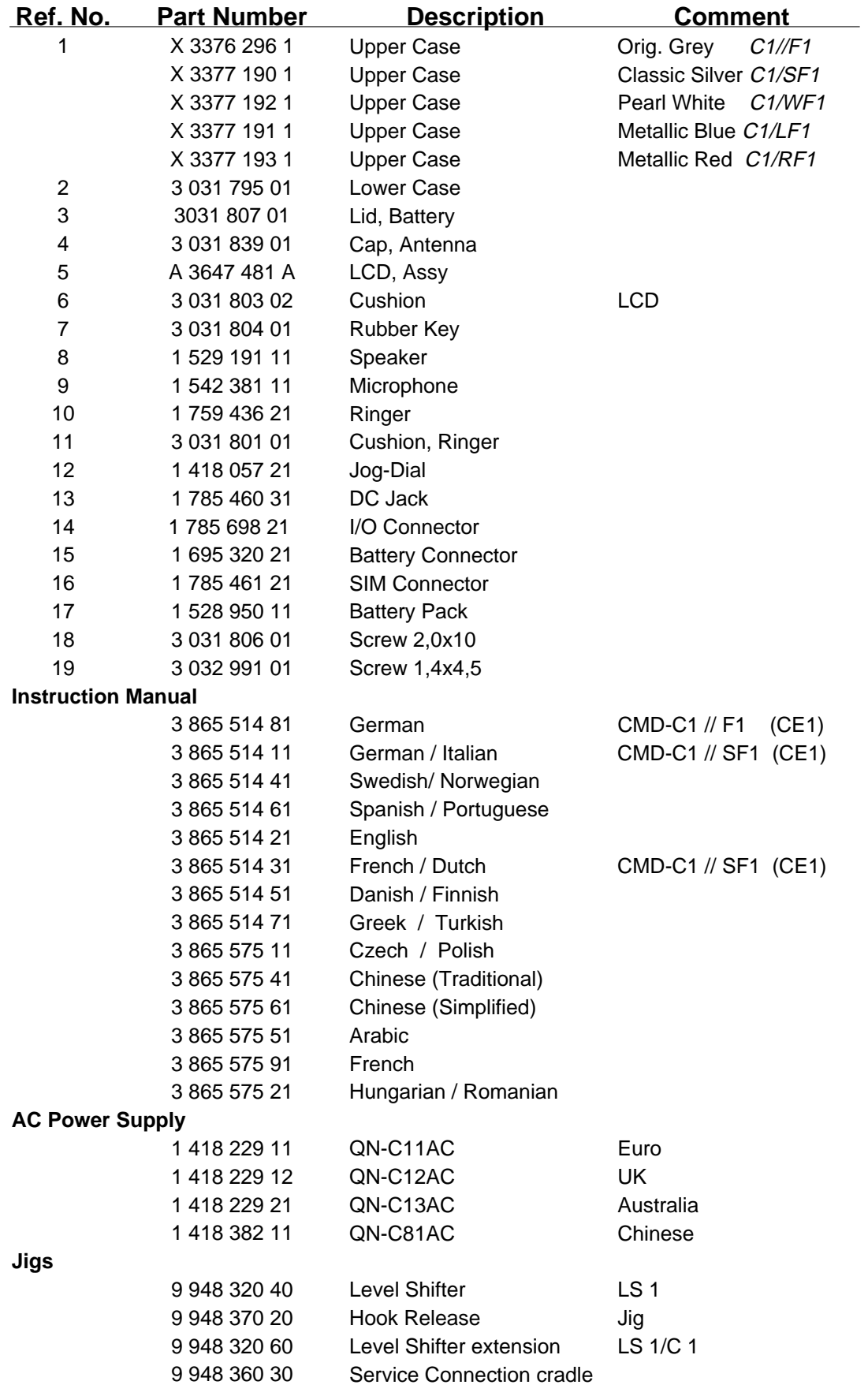

English Printed in Belgium 1999.02 Published by ETS

**Sony Customer Relations & Service Europe European Technical Support**

# **CMD-C1/C8**

# **SERVICE MANUAL**

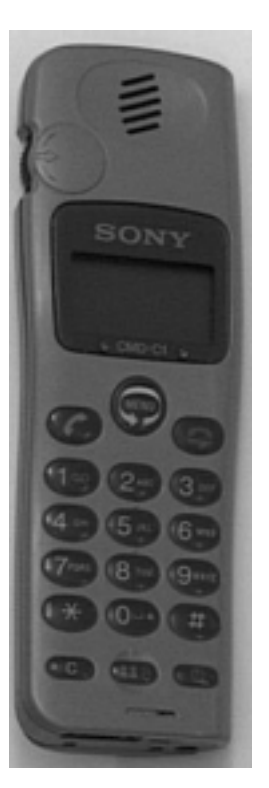

CMD-C1 : AEP Model UK Model AUS Model CMD-C8 : China Model

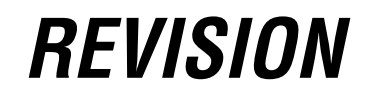

#### **SPECIFICATIONS**

Signalling format GSM

GSM power class Class 4 (2 W)

Channel spacing 200 kHz Number of channels 124

RF output power

Frequency range Transmit: 890 ~ 915 MHz Receive: 935 ~ 960 MHz SIM chip Pluggable mini SIM card Display **Display** High resolution full graphics display Resolution: 97 x 33 pixels 1 header line for icons 3 lines x 16 large characters Frequency stability Transmit frequency drift (synchronized)  $<$   $\pm$  0.1 p.p.m.<br>2 W Power requirements  $3.5 \text{ V} \sim 4.0 \text{ V}$  (nominal) Battery life Standby : up to 115h Talk time : up to 5.5h

## **PORTABLE DIGITAL CELLULAR TELEPHONE WITH ACCESSORIES SONY**

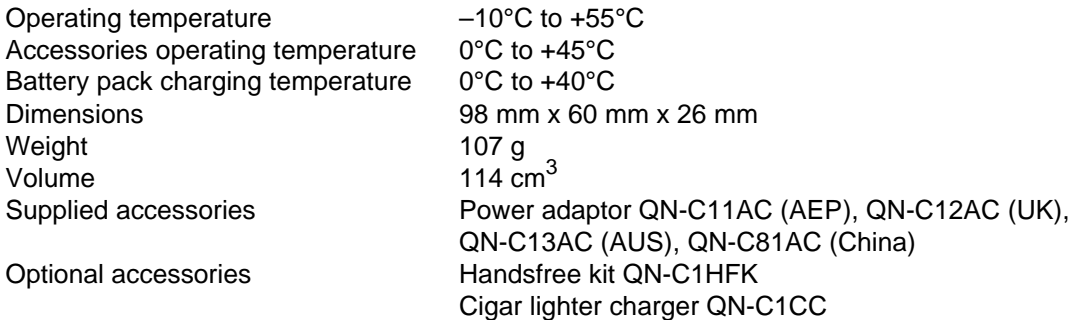

Design and specifications are subject to change without prior notice. This appliance conforms with EEC Directive 87/308/EEC regarding interference suppression.

#### **SECTION 1 OPERATING INSTRUCTIONS**

#### **The Basic Features of Your CMD-C1**

#### **The Jog Dial**

The Jog Dial provides one-handed operation navigated by your left hand, freeing your right hand for other activity like taking notes, etc. Give the Jog Dial a quick turn in either direction in standby mode to spin through the main menu options. With one simple press of the Jog Dial in standby mode (the Network Operator name appears on the display), the Phonebook is at your fingertips. Press and hold the Jog Dial (for more than one second) to call a Phonebook selection or number on the display.

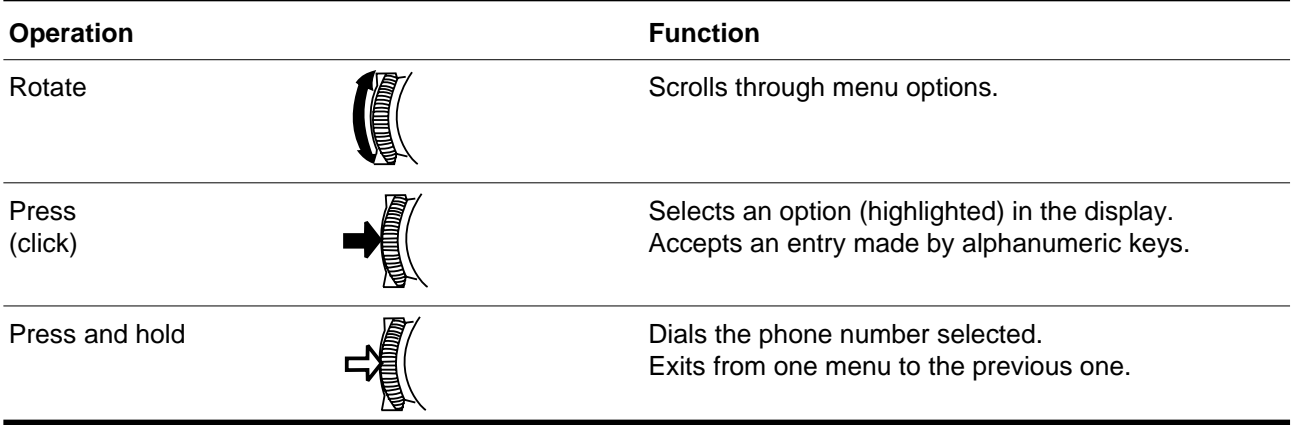

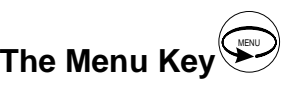

In standby mode, press the Menu key and then use the Jog Dial to spin through the Main Menu with options to change your phone settings and access different features. See also Menu Operation.

#### **The Manner key**

This is the key to good mobile phone manners. Press the Manner Key once to quickly turn the ringer to silent mode to avoid disturbance. Just press twice and the ringer is restricted to a descrete single beep. To turn the ringer on again, simply press the Manner Key again. During a call you can also press the Manner key once to mute the microphone; press  $\sum_{n=1}^{\infty}$  again to turn on the microphone. For your reference, the options you activated using the Manner Key are indicated by an icon in the display.

#### **The Voice Mail Key 1**

To speed dial your Voice Mail, press and hold the 1 Key to automatically dial your "personal answering service" to listen to messages, etc. See also Phonebook, Voice Mail.

#### **The keypad Lock**

Your CMD-C1 can be locked to avoid involutary dialling or menu scrolling especially when carrying your mobile

phone. Simply press  $\overset{\bullet\bullet\bullet}{\iff}$  followed by the # key to lock your CMD-C1 keypad and even the Jog Dial restricting

any activity EXCEPT emergency calls (112). Simply repeat the key combination (Wild then # key) in order to unlock your CMD-C1 again.

#### **Icon Glossary**

The Sony CMD-C1 lets you see at a glance if you have missed calls, have messages waiting, and the status of options you have selected (like if you have diverted your phone or turned the ringer off). Sony has developed the following icons to provide you with a quick overview of your mobile activity :

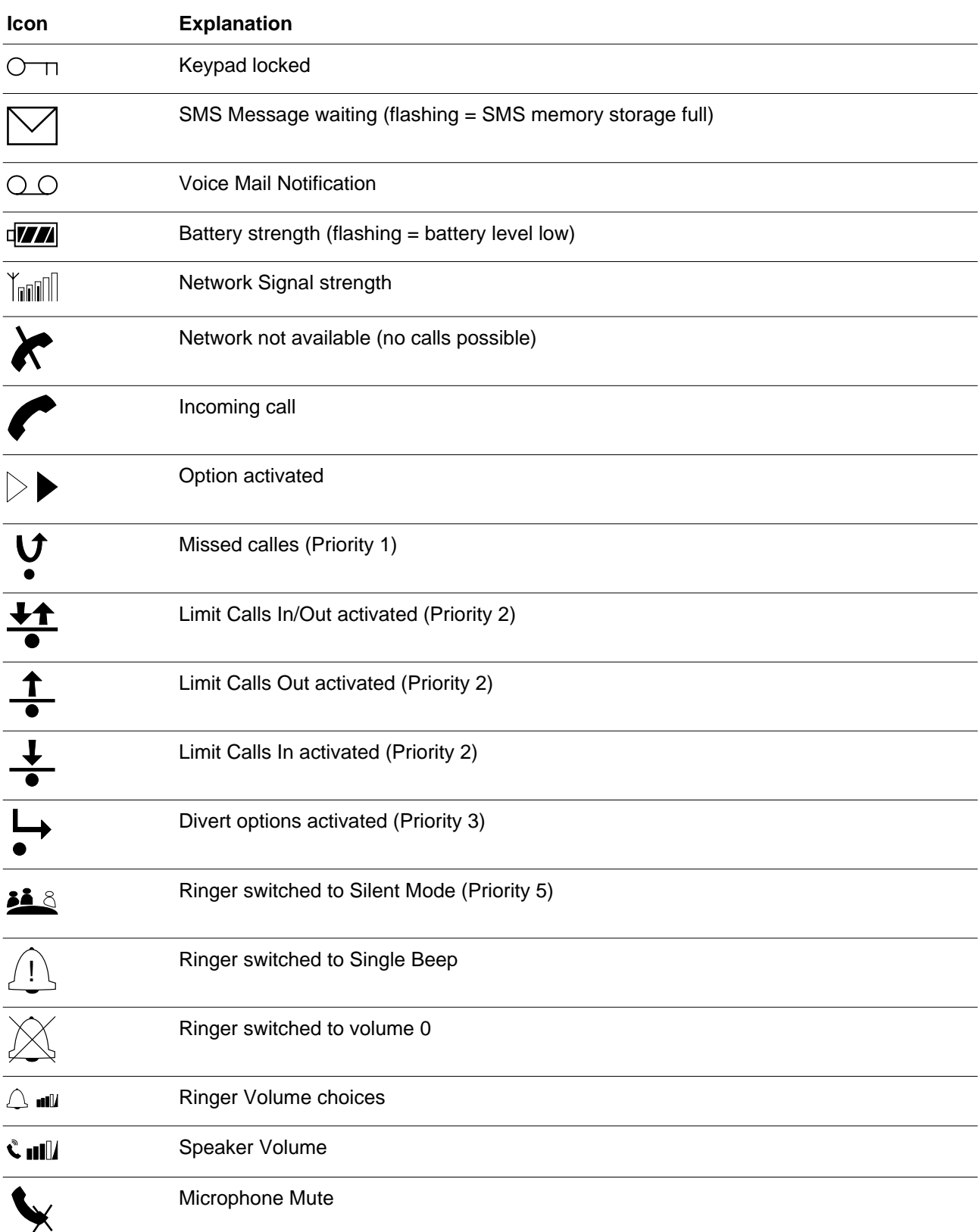

#### **Menu Overview**

Rotate the Jog Dial or press the Menu key from standby mode to access the main menu :

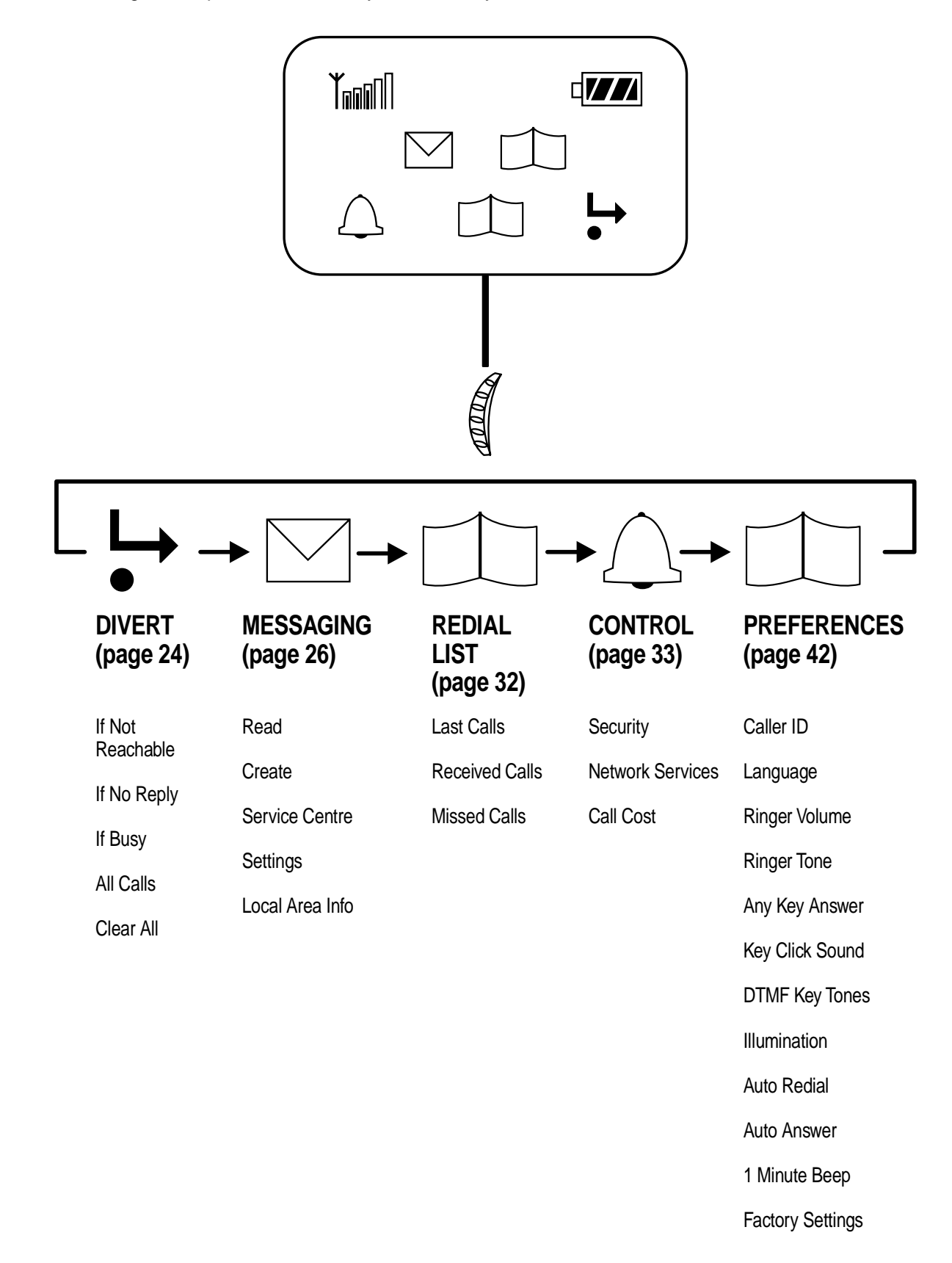

#### **SECTION 2 DISASSEMBLY**

#### **Important notes :**

- 1.The IMEI sticker mounted on the main board (visible from the battery compartment) should under no condition be removed. The IMEI number is the electronic identification of the hardware, it is also stored electronically and at no time is a discrepancy between number on the sticker and number within the set logic allowed.
- 2.The antenna unit can only be lifted off as a unit to allow access to parts underneath. The antenna itself needs to be handled with care. Damage, deformation or incorrect mounting of the patch antenna can lead to incorrect performance and even interference of the set.

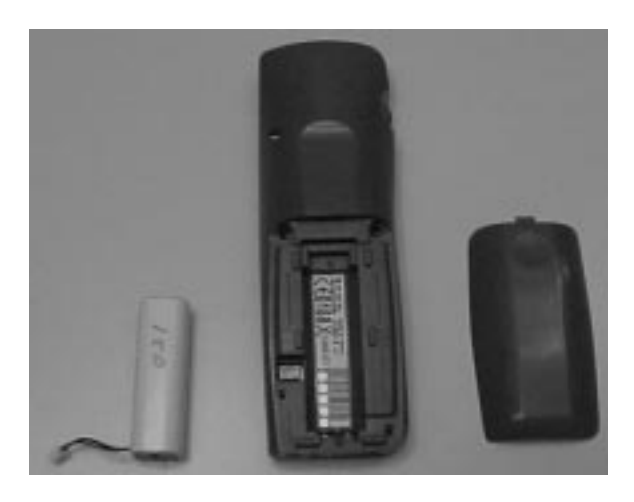

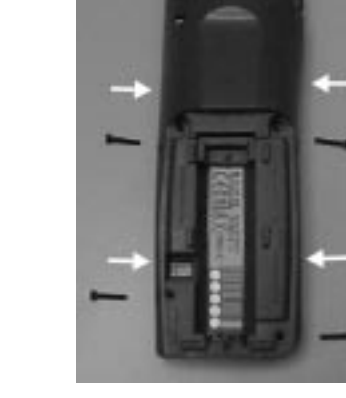

1. Remove the battery cover and the battery. Note that the SIM card is also located in this area.

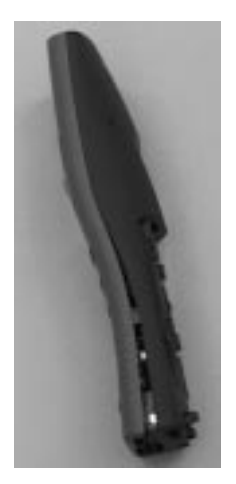

3. The lower claws can be released by gently pushing the upper case to left/right versus the lower case.

2. Remove 4 screws in the battery compartment. The upper and lower case are held by a number of claws, positions are indicated.

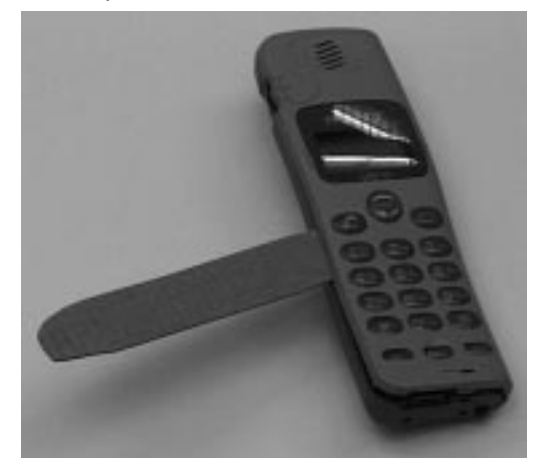

4. Insert the hook release jig (p/n 9-948-370-20) in the gap between upper and lower cosmetic, as indicated in the picture.

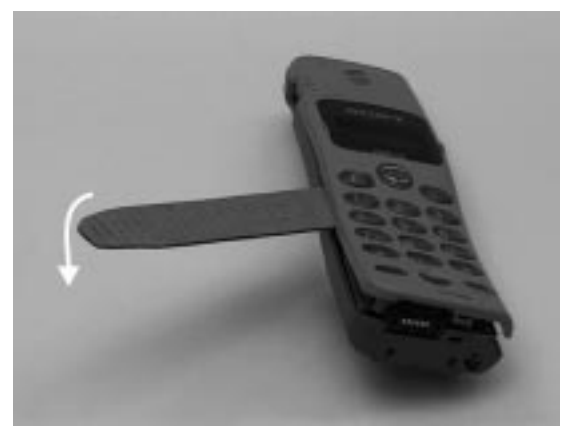

5. Push the hook release jig gently to the lower side, while holding the CMD-C1. In this way the hook release jig is used as a lever. More clamps between upper and lower case will now release and the parts can be taken out.

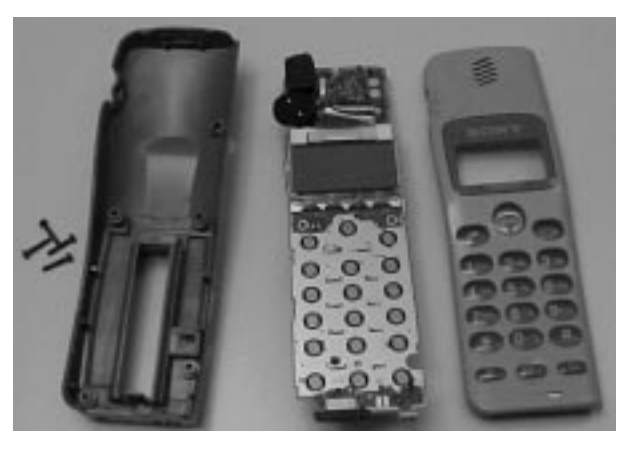

6. The front cosmetic and back cosmetic can now be separated, and the main board can be taken out.

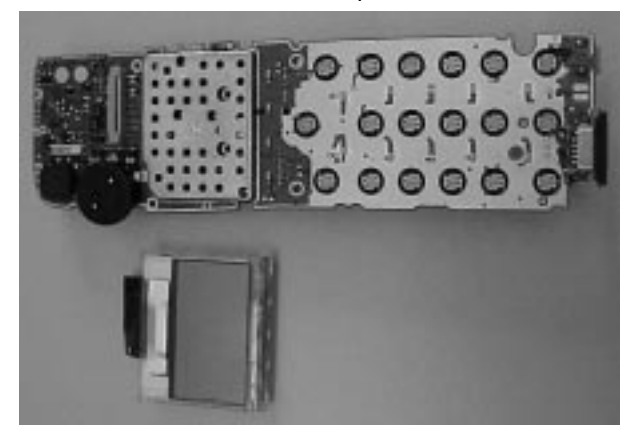

7. The display unit can be lifted out. The LCD is connected with a flex cable and the LCD support is clamped onto the main board (2 clamps left and right side).

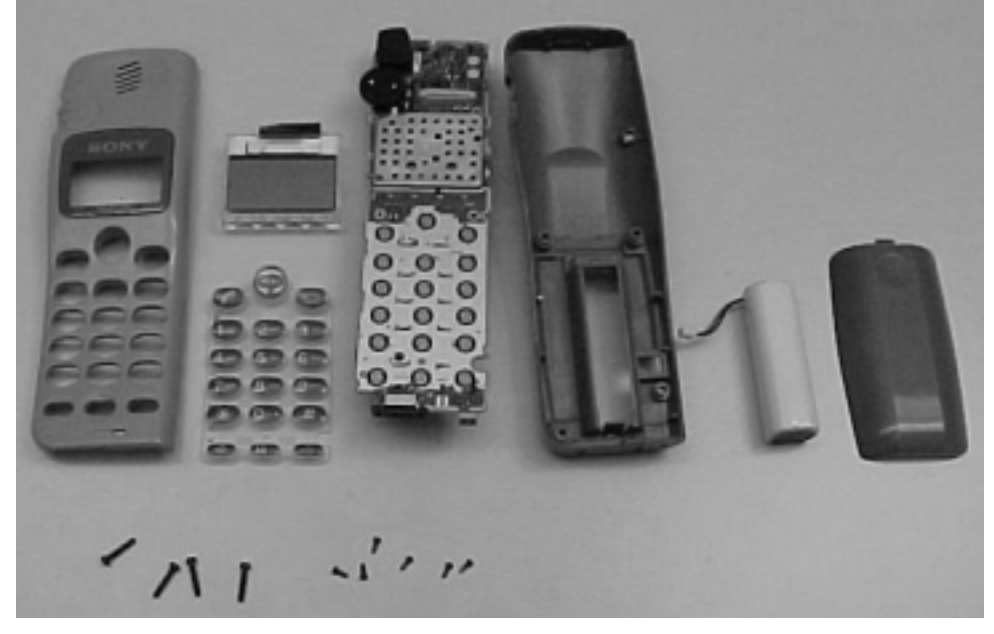

8. Parts on the main board specified in the parts list can now be reached.

For reassembly, apply the disassembly procedure in reverse order.

#### **SECTION 3 PROGRAMMING INSTRUCTIONS**

#### **1. Setup**

The software programming setup requires a PC (386 type or higher), the Level Shifter (LS-1), Connection Cable to the PC and the Level Shifter extension.

- Connect the RS 232 cable from the Level Shifter to the com-port of the PC (com 1 or com 2).
- Connect the Level Shifter extension between CMD-C1 and the Level Shifter.
- Connect the power supply to the Level Shifter.

No specific software installation is needed; only copy all the files to the PC.

#### **PREPARATION FOR SOFTWARE UPDATE**

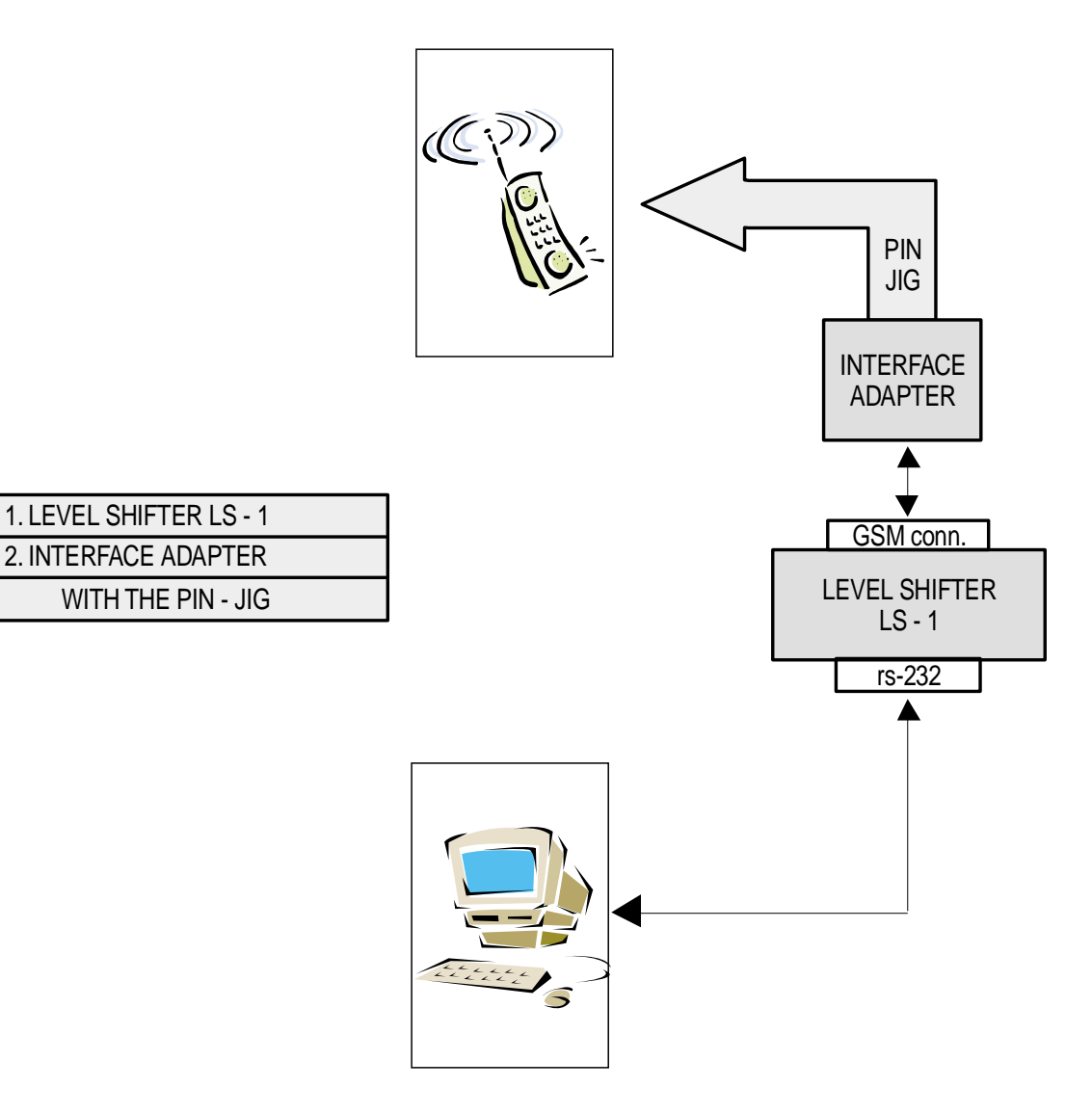

#### **2. Important notes**

- Before connecting the CMD−C1 to the Level Shifter, take out the battery of the CMD−C1; the CMD−C1 must be powered from the Level Shifter with the GSM-switch. All other switches are always in the ON-position.
- The initial settings of the flash.exe program may not correspond with the normal correct settings. It is highly advisable to check the settings first (see below).

#### **3. Software setup**

- ∗ **Loading new software into the flash.**
- Start the program flash.exe by double-clicking on its icon in the explorer.
- Select "File"/"Settings..." and check if the settings for the "Com Port", the "Baud Rate" and the "Erase Mode" are correct. Normally the "Load Options" do not have to be changed. The default values are :

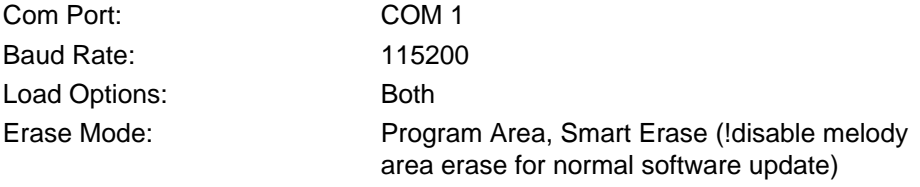

After changing the settings, the new values are stored in the file "flash.ini" in the windows directory.

- Select "File"/"Open..." to select an S record file for downloading. The C1.SRE file contains the software for C1. Any other .SRE file is either only needed for the program itself, or can be a melody file (see below).
- Press the "LOAD" button of the program.
- Power-on the mobile
- Now the program runs automatically.

#### **NOTE**

- Please note that the CMD-C1 makes it possible to load only the different ringer melodies without changing the rest of the software programs.
- For this procedure it is necessary to change the settings on the flash-loader for "EraseMode" to MELODY AREA instead of PROGRAM AREA, then load the new file c1melody.sre.
- Remember to change the flash-loader settings back to PROGRAM AREA.
- ! Whenever performing software update or melody software update, please remember that the erase settings (in the settings menu) should be correctly set.

#### **4. Display contrast adjustment**

- 1. The hardware set-up for this adjustment is the same as for the software update.
- 2. The level shifter power to the CMD-C1 should be off (GSM on/off toggle switch on LS1) while connecting the CMD-C1. Once the hardware connection is made, the power can be set to ON.
- 3. The display contrast adjustment software is DOS-based, the program name is LDCONT.EXE.
- 4. When activating this program (either from within Windows or from the DOS prompt), it will suppose automatically that you are using the COM1 port to connect from the PC to the level shifter. Any other COM port can be used when starting from the DOS prompt and using the following parameter: LDCONT.EXE –p<port>, where <port> is the number of the COM port you want to activate. For example: when using COM port 2, the correct command to activate the program is: LDCONT.EXE –p2.
- 5. When the program is correctly set and activated, the following sequence will appear on the PC:
	- Waiting for mobile (this message will appear for a few seconds only)
	- LCD contrast :  $x$  (x is a numeric value between 0 and 15)
- 6. The LCD contrast can now be adjusted with the up ( $\uparrow$ ) and down ( $\downarrow$ ) arrows of the PC keyboard while observing the CMD-C1 display for the best setting. While changing the values from the PC, the contrast will change in the CMD-C1 display.
- 7. When the best setting is found, the correct value will automatically be written into the CMD-C1 memory upon exiting the program. It is therefore sufficient to leave the DOS prompt to write the value into the CMD-C1 memory.

#### **NOTE**

The distribution of GSM software is based upon the registration of the Level Shifter hardware.

#### **SECTION 4 EXPLODED VIEW**

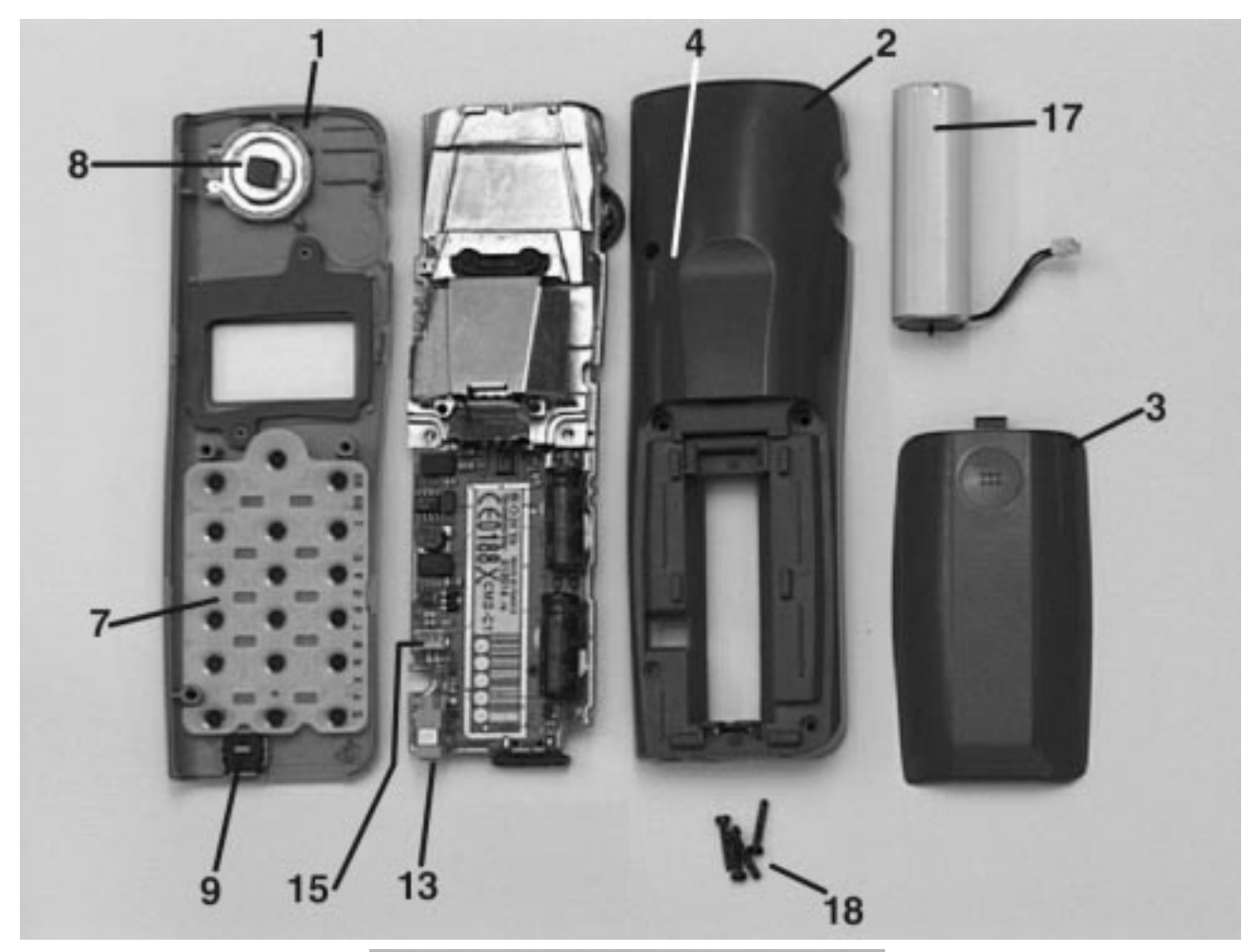

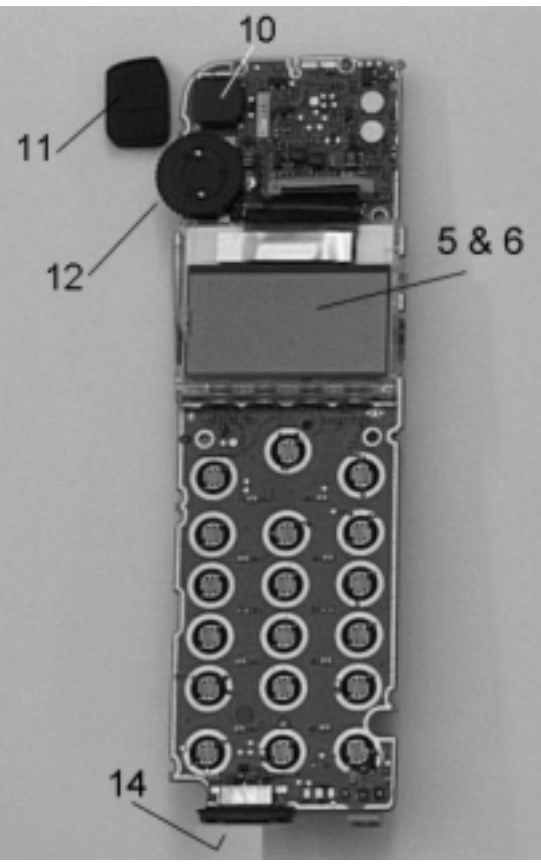

### **SECTION 5 SPARE PARTS AND ACCESSORIES LIST**

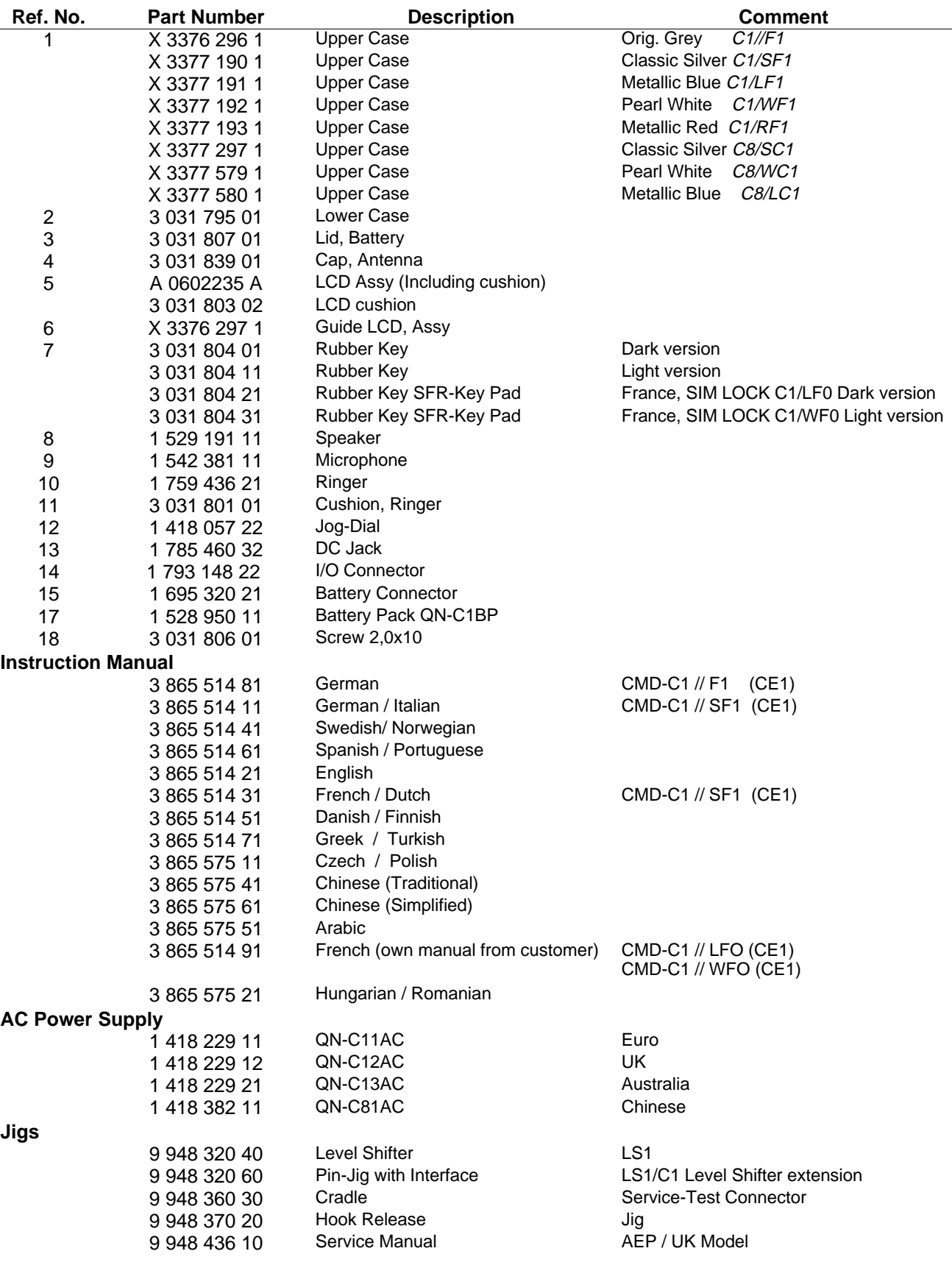

English Printed in Belgium 1999.05 Published by TCSE

**Sony Service Centre (Europe) N.V. Technical & Customer Services Europe**

# **CMD-C1/C8**

## **SERVICE MANUAL**

*CMD-C1 : AEP Model UK Model AUS Model CMD-C8 : China Model*

## **SUPPLEMENT-1**

Please file this supplement with the CMD-C1/C8 Service Manual (9-948-436-10).

**Subject** : Adjustments

### **PORTABLE DIGITAL CELLULAR TELEPHONE WITH ACCESSORIES**

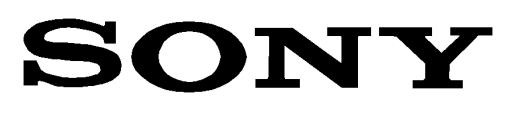

#### **Display contrast adjustment**

- 1. The hardware set-up for this adjustment is the same as for the software update (see page 9 of the Service Manual).
- 2. The level shifter power to the CMD-C1 should be off (GSM on/off toggle switch on LS1) while connecting the CMD-C1. Once the hardware connection is made, the power can be set to ON.
- 3. The display contrast adjustment software is DOS-based, the program name is LDCONT.EXE.
- 4. When activating this program (either from within Windows or from the DOS prompt), it will suppose automatically that you are using the COM1 port to connect from the PC to the level shifter. Any other COM port can be used when starting from the DOS prompt and using the following parameter: LDCONT.EXE –p<port>, where <port> is the number of the COM port you want to activate. For example: when using COM port 2, the correct command to activate the program is: LDCONT.EXE –p2.
- 5. When the program is correctly set and activated, the following sequence will appear on the PC:
	- Waiting for mobile (this message will appear for a few seconds only)
	- LCD contrast :  $x$  (x is a numeric value between 0 and 15)
- 6. The LCD contrast can now be adjusted with the up ( $\uparrow$ ) and down ( $\downarrow$ ) arrows of the PC keyboard while observing the CMD-C1 display for the best setting. While changing the values from the PC, the contrast will change in the CMD-C1 display.
- 7. When the best setting is found, the correct value will automatically be written into the CMD-C1 memory upon exiting the program. It is therefore sufficient to leave the DOS prompt to write the value into the CMD-C1 memory.

#### **NOTE**

The distribution of GSM software is based upon the registration of the Level Shifter hardware.